## **LOGIN/REGISTER**

When you enrolled, Aflac sent you an email with a link to Register. If you do not have the email, follow the steps below.

Go to **www.aflac.com/myaflac** or download **Aflac App** in Apple Store/Google Play

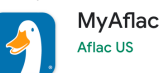

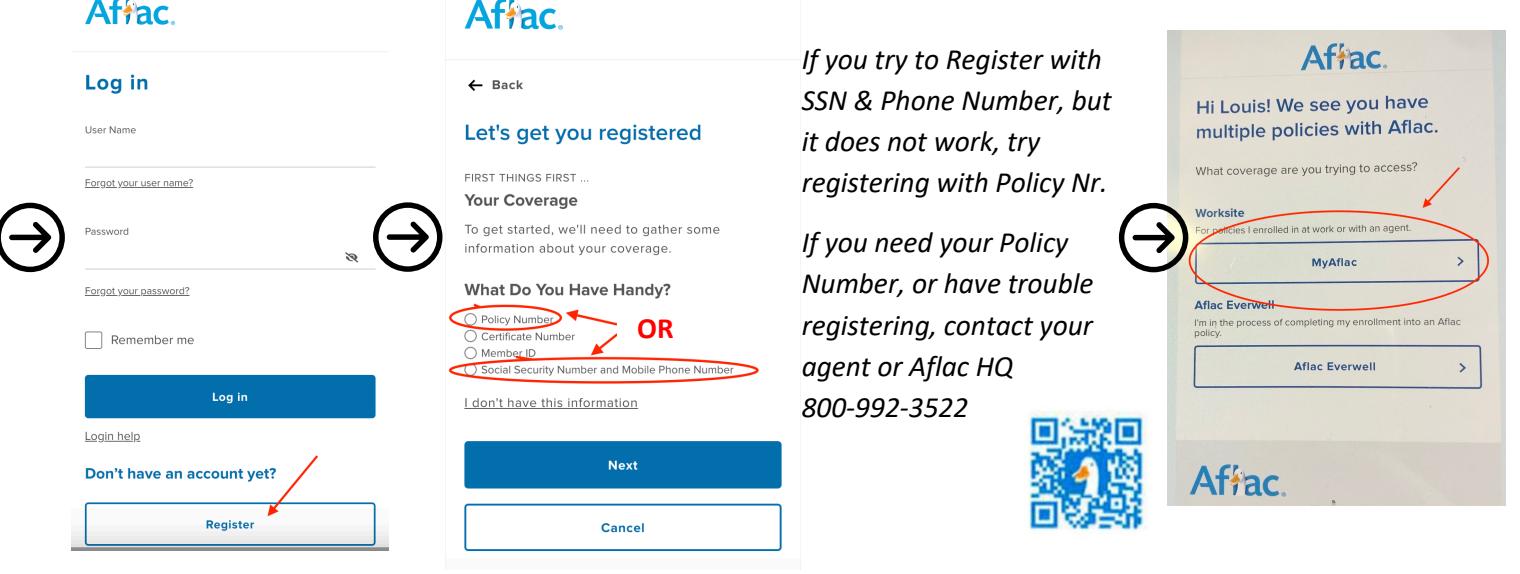

## **DIRECT DEPOSIT**

To get your claims paid faster, you can set up Direct Deposit, otherwise Aflac will mail a check to the address on file.

You can check and change your address in "My Account" tab under Contact Info.

## **AFLAC ALWAYS**

 $\equiv$ 

**Are you retiring or leaving your job for any other reason?**  You can keep your Aflac polices (all or choose which) by setting up Aflac Always. Your rates & coverage will stay the same if you choose to continue your plans on your own.

My Account

 $\Box$ 

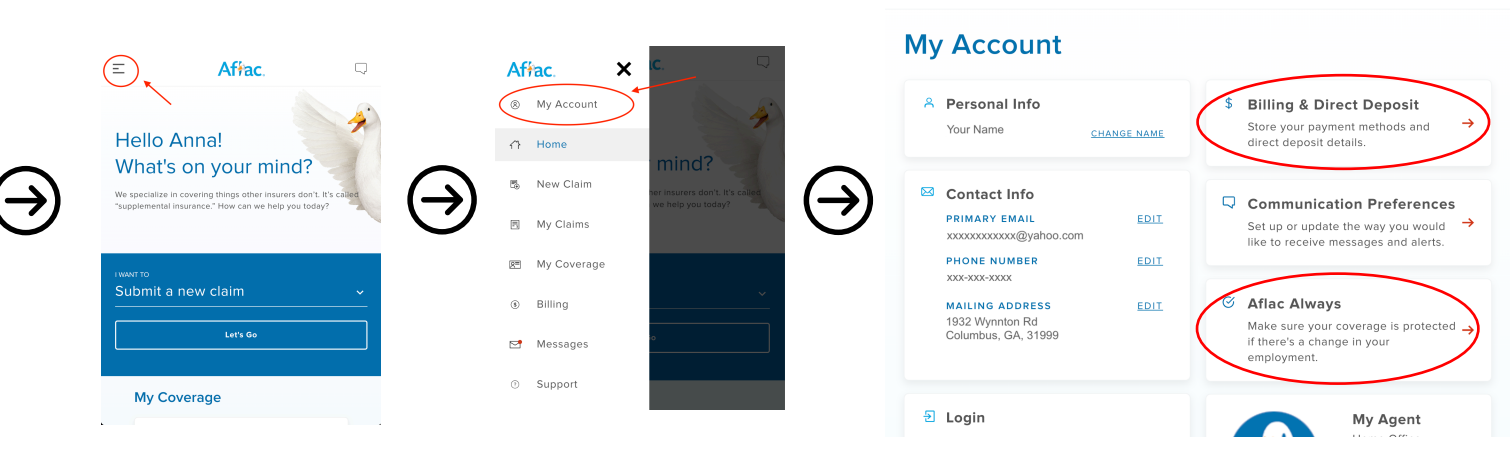

**TO CHANGE BENEFICIARY**: Go to My Account – My Coverage – Click on Accident plan – Manage Beneficiaries (at bottom) **TO VIEW/ DOWNLOAD YOUR POLICY:** Go to My Account – My Coverage – Click on any plan – Policy Details (at bottom)

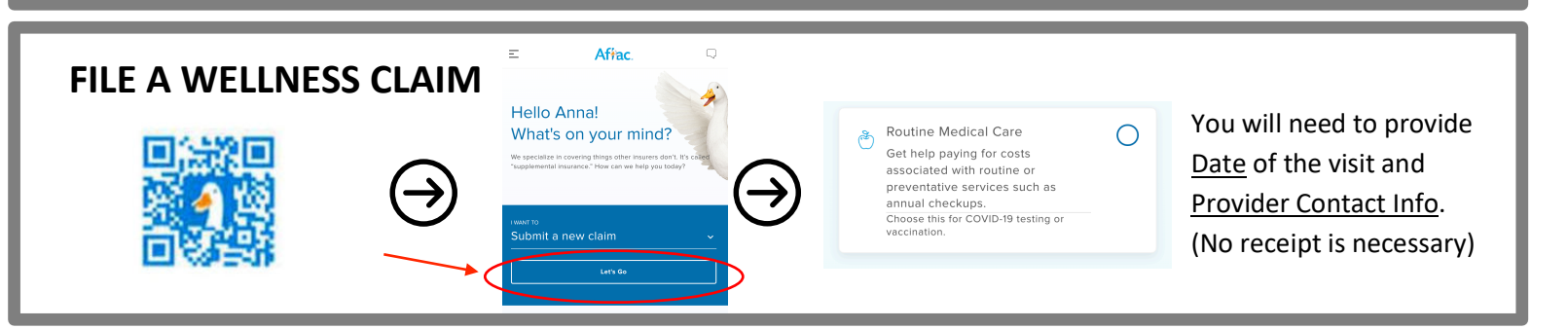